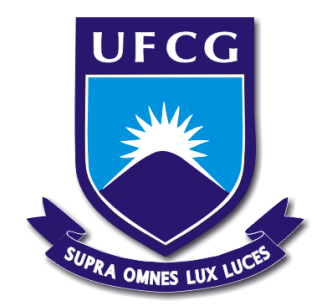

Universidade Federal de Campina Grande Centro de Engenharia Elétrica e Informática Departamento de Engenharia Elétrica

# NAELSO ALVES CUNHA

Captura e Transmissão de Sinais de Tensão Gerados por Acelerômetro Através de Módulos XBee e XBee-Pro

> Campina Grande, Paraíba Novembro de 2015

# NAELSO ALVES CUNHA

Captura e Transmissão de Sinais de Tensão Gerados por Acelerômetro Através de Módulos XBee e XBee-Pro

> *Relatório final de estágio supervisionado apresentado ao Curso de Graduação em Engenharia Elétrica da Universidade Federal de Campina Grande, em cumprimento parcial às exigências para Obtenção do Grau de Engenheiro Eletricista.*

Área de concentração: Sistemas de Comunicações

Orientador: Prof. Dr. Edmar Candeia Gurjão

Campina Grande, Paraíba Novembro de 2015

# NAELSO ALVES CUNHA

# Captura e Transmissão de Sinais de Tensão Gerados por Acelerômetro Através de Módulos XBee e XBee-Pro

*Relatório final de estágio supervisionado apresentado ao Curso de Graduação em Engenharia Elétrica da Universidade Federal de Campina Grande, em cumprimento parcial às exigências para Obtenção do Grau de Engenheiro Eletricista.* 

Aprovado em \_\_\_/\_\_\_/\_\_\_

**Prof. Dr. Edmar Candeia Gurjão**  Universidade Federal de Campina Grande Professor Orientador

\_\_\_\_\_\_\_\_\_\_\_\_\_\_\_\_\_\_\_\_\_\_\_\_\_\_\_\_\_\_\_\_\_\_

\_\_\_\_\_\_\_\_\_\_\_\_\_\_\_\_\_\_\_\_\_\_\_\_\_\_\_\_\_\_\_\_\_ **Professor Convidado** 

Universidade Federal de Campina Grande

Campina Grande, Paraíba

Novembro de 2015

"...E o que parecia prejuízo, era apenas parte do processo."

Naelso Alves Cunha

# **Agradecimentos**

Acima de todos, a Jesus Cristo, Deus dos deuses, Senhor dos Senhores, aquele que faz com que os que não são, venham a ser (quem lê, entenda).

Aos meus queridos pais, Seu Narciso e Dona Edite, pela fé, pela paciência, pelo apoio.

Aos meus grandes amigos, e aqui quero citar alguns nomes: Aleister, Bibi, Catão, Érico, Estranho, Gui, Higor, Homim, João, Júnior, Márcio, MR, Nildo, Pedro, Rafael, Roberto Zé Thiago, entre tantos outros que foram praticamente uma família durante todo o tempo que sobrevivi dentro da UFCG.

Ao pessoal do LAPSI: Prof. Edmar, pelo apoio e pela prestatividade, Andrei, Érico e Thales pela ajuda.

#### **Resumo**

Este relatório é o resultado de um estágio supervisionado, realizado no Departamento de Engenharia Elétrica da Universidade Federal de Campina Grande. Teve como objetivo a captura e transmissão de sinais de tensão gerados por um acelerômetro, através de dispositivos que operam com tecnologia ZigBee, os módulos XBee e XBee -PRO. Como resultado obteve-se um gráfico de tensão na saída do acelerômetro em função do tempo. A utilização dos módulos XBee e XBee-PRO é fácil e simples, o que permitirá novas aplicações no Laboratório de Processamento de Sinais e Informação (LAPSI).

**Palavras-chave**: RF, ZigBee, XBee, XBee-PRO, XCTU, Acelerômetro

#### **Abstract**

This report is the result of a Supervised Intership, developed at Electrical Engineering Department of Federal University of Campina Grande (UFCG). It was developed in order to capture and send signs of tension, generated by an accelerometer, trough devices that operate with ZigBee Technology, the XBee and XBee-PRO modules. The result was a graffic of tension vs. time at accelerometet output. The module's use is easy and simple, and this will allow new applications at Laboratório de Processamento de Sinais e Informação (LAPSI).

**Palavras-chave**: RF, ZigBee, XBee, XBee-PRO, XCTU, Accelerometer

# Sumário

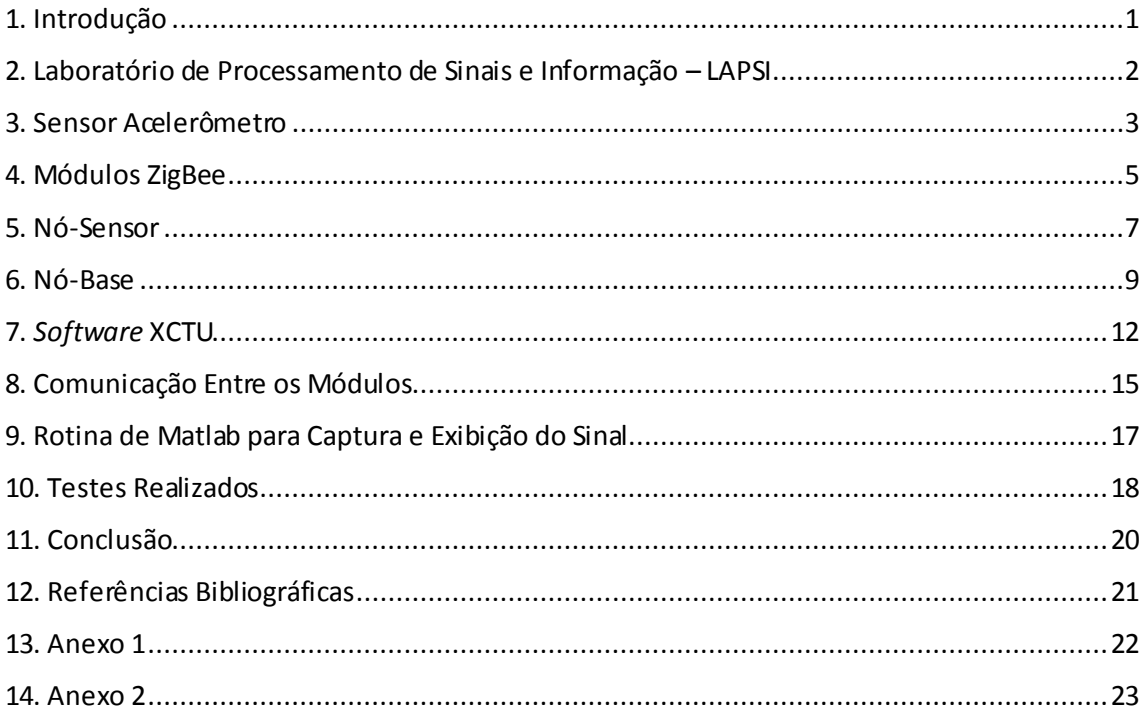

# **1. Introdução**

O estágio foi desenvolvido no Laboratório de Processamento de Sinais e Informação (LAPSI) e nas atividades lançou-se mão de três tipos de dispositivos: sensor acelerômetro, módulos de transmissão com tecnologia ZigBee, e microcomputador.

A partir de valores de tensão colhidos do acelerômetro, um módulo ZigBee (XBee) discretizava e enviava esses dados por meio de radiofrequência a outro módulo, o qual estava conectado a um computador. Nesse computador os dados foram recebidos e processados em software, com o objetivo principal de gerar um gráfico que representasse a variação das tensões no acelerômetro, à medida que este mudasse de posição.

O presente relatório contém um tópico sobre o LAPSI e descreve o acelerômetro e os módulos ZigBee utilizados, bem como do circuito montado para a interligação entre o módulo e o acelerômetro, da placa adaptadora que interligou outro módulo ao computador, do *software* de configuração dos módulos, também das configurações efetuadas nos mesmos, e, por fim, da rotina de Matlab que gerou o gráfico. Além do mais, é descrito todo o procedimento desde o início para se obter o resultado desejado.

# **2. Laboratório de Processamento de Sinais e Informação – LAPSI**

O LAPSI é um laboratório de pesquisa do Departamento de Engenharia Elétrica, da Universidade Federal de Campina Grande, coordenado pela Professora Luciana Veloso.

Por pesquisa, podem-se entender iniciação cientifica e tecnológica, projetos de engenharia elétrica (antes chamados de TCC) e estágios, e também atividades relativas à pósgraduação. São também ministradas aulas práticas da disciplina Processamento Digital de Sinais.

As pesquisas abrangem as áreas de Rádio Definido por *Software*, Processamento de Sinais e Amostragem Compressiva.

Em termos de infraestrutura o laboratório possui computadores, plataformas para desenvolvimento de rádio definido por software, DSPs, ferramentas de eletrônica e instrumentos de medição, como multímetros, osciloscópios e analisadores de espectro.

### **3. Sensor Acelerômetro**

Acelerômetro é um dispositivo sensível a variações em sua posição. Como resposta, ele emite sinais de tensão proporcionais à variação sofrida. Tal sensor pode ser usado para medir inclinação, útil em alarmes de carros, *joysticks* para jogos e até monitoração de pacientes hospitalares. Também é usado para medir vibrações de máquinas industriais ou até terremotos, por exemplo. [8]

O dispositivo escolhido foi o ADXL202, fabricado pela *Analog Devices*, representado na Figura 1.

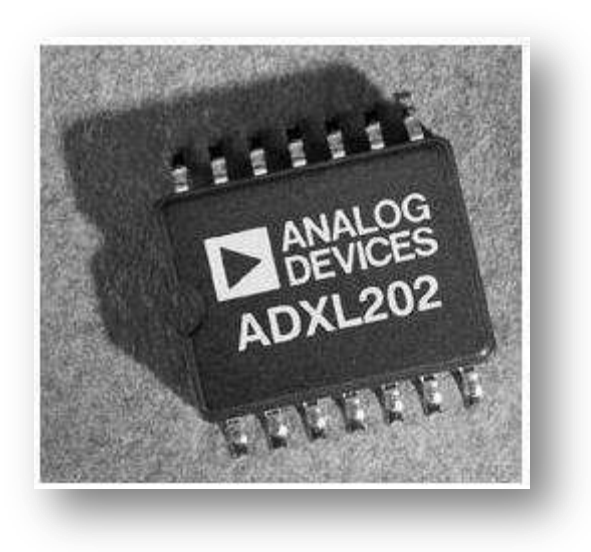

Figura 1: Fotografia do ADXL202 [7]

O ADXL202 é um acelerômetro de dois eixos. Isto significa que à medida que a posição do componente varia em relação a dois eixos perpendiculares, com origem no centro do próprio, dois sinais de tensão também variam, as saídas (pinos  $X_{OUT}$  e  $Y_{OUT}$ , que estão representados na Figura 2). A variação nestas saídas ocorre em termos dos seus *duty cycles*  (taxas de comprimento de pulso em um período) que são alterados de forma proporcional à posição do componente.

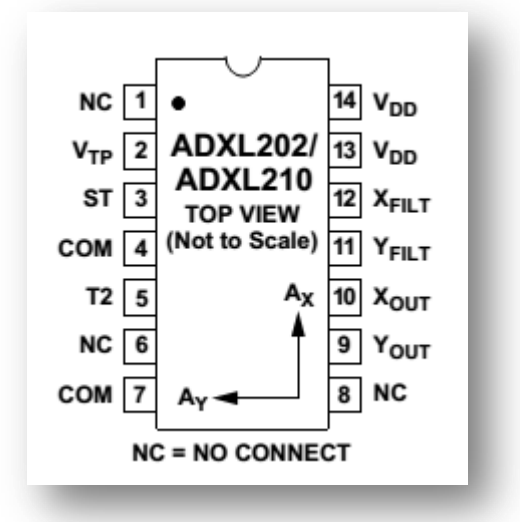

Figura 2: Configuração de pinos do ADXL202 [5]

Se níveis de tensão são desejáveis (ao invés de sinais digitais), proporcionais à posição desejada, o ADXL202 dispõe de duas saídas extras, que têm esta função: os pinos  $X_{FILT}$  e  $Y_{FILT}$ .

Restringindo aqui ao presente projeto, apenas uma destas saídas foi utilizada, a  $X_{FILT}$ , dentre as quatro explanadas, por ser suficiente para atingir o objetivo principal: transmitir um sinal de tensão por radiofrequência e gerar um gráfico do mesmo. Os pinos 13 e 14 são os pinos de alimentação. No circuito eles foram alimentados com 3,3V. Os terminais 4 e 7 foram ligados à referência do circuito, no caso ao terra. Já os terminais 1, 2, 6 e 8 não foram ligados por não possuírem outra função além de fixação do componente na placa. O pino 3, chamado ST (*self-test*) controla o recurso de auto teste que o dispositivo possui. Quando este pino é alimentado, uma força eletrostática é exercida no acelerômetro, resultando em um movimento do mesmo, significando que este está funcionando da maneira correta.

A Figura 3 representa a resposta do dispositivo ao campo gravitacional da terra. Nela se percebe que à medida que se muda a posição do acelerômetro, as saídas assumem valores diferentes.

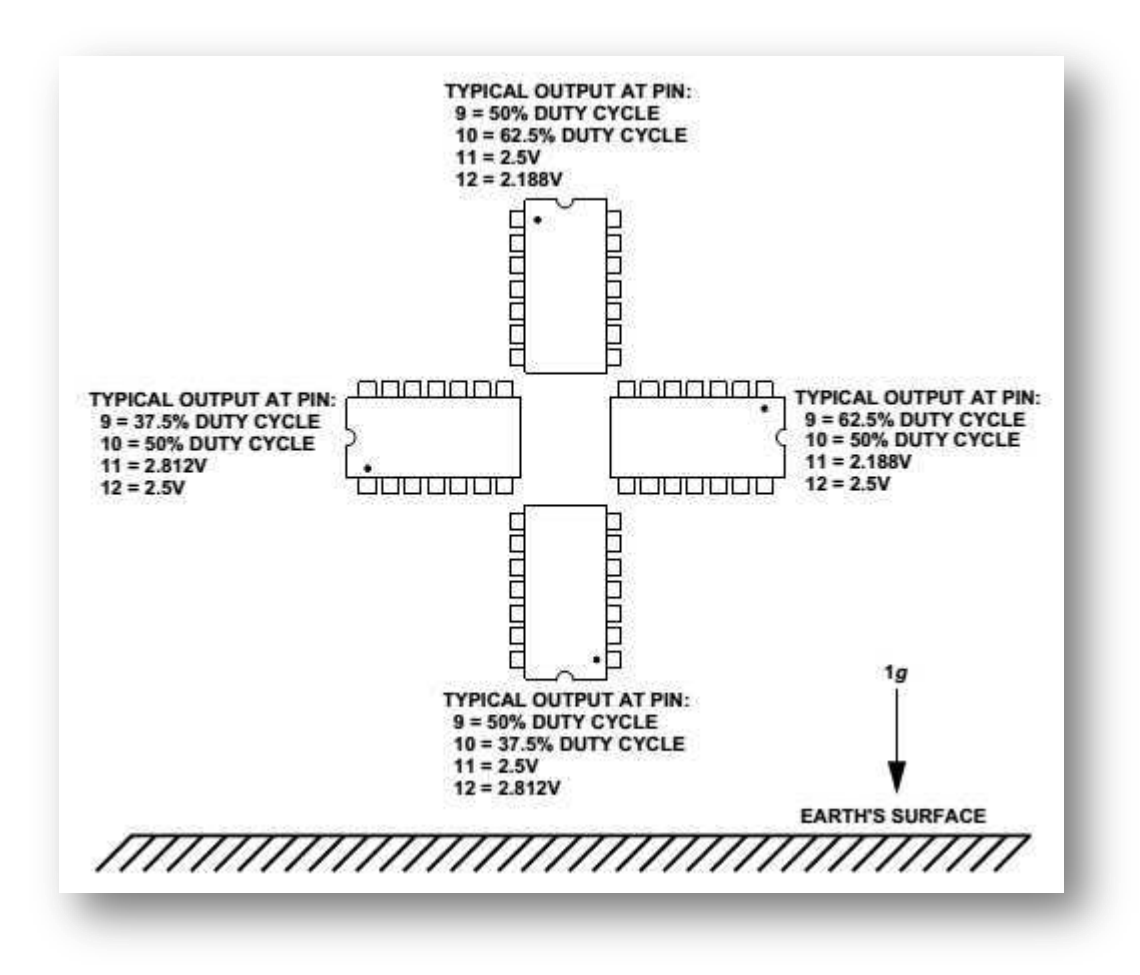

Figura 3: Representação da resposta do ADXL202 ao campo gravitacional da terra [5]

Por exemplo, no pino 10 está a saída que representa o eixo das ordenadas,  $X_{OUT}$ . De acordo com a figura, caso o dispositivo esteja na posição vertical, voltado para cima, o *duty cycle* do sinal será de 62,5%. Girando o dispositivo até 180°, o *duty cycle* diminui gradualmente até 37,5%. Semelhantemente se pode observar no pino 12, o qual representa o valor de tensão também referente ao eixo das ordenadas, ou seja, da saída  $X_{FILT}$ , que a tensão vai de 2,188V até 2,812V. Este exemplo foi abordado justamente porque o único eixo utilizado no projeto foi o eixo das ordenadas.

A partir do conhecimento do acelerômetro, se faz necessário conhecer o módulo com tecnologia ZigBee, para que eles possam ser conectados e o sinal gerado no acelerômetro, transmitido.

#### **4. Módulos ZigBee**

O *ZigBee* IEEE 802.15.4 é um padrão de comunicação sem fio, tal como WAN (*Wide Area Network*, ou Rede de Longa Distância, em português), e é o mais adotado dentre os existentes para o estabelecimento de redes sem fio de baixo alcance.

Os dispositivos que trabalham com tal padrão têm como características gerais a operação a uma boa distância (de até  $1600m$  [1]), com baixo consumo de energia (no máximo  $850mW$  [1]), segurança, baixo custo (um módulo custa em torno de \$6,00) e confiabilidade, mantendo uma taxa de transmissão de dados que varia entre 20 e 250kbps [1], velocidade esta mais que suficiente para aplicações domésticas e até industriais, tais como a captura de sinais de sensores e o acionamento de dispositivos de controle. Além do mais, uma rede sem fio pode ser facilmente montada entre módulos *ZigBee* para que vários destes troquem informações.

Os módulos que foram adotados para o projeto fazem parte do *Kit* Profissional XBee/XBee-Pro, sendo um deles o XBee e o outro o XBee-Pro. Ambos seguem o padrão *ZigBee* IEEE 802.15.4. Eles são fabricados pela empresa Digi [1], e estão representados na Figura 4.

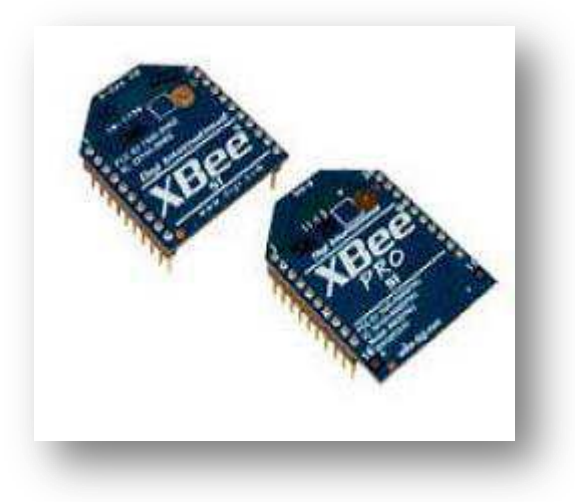

Figura 4: Fotografia dos módulos XBee e XBee-Pro [4]

Módulos XBee/XBee-Pro já saem de fábrica prontos para serem usados em uma rede ponto-a-ponto, ou seja, todos os módulos podem se comunicar, sem que seja necessária uma única configuração. A Tabela 1 apresenta especificações importantes de cada um dos tipos de módulo, caracterizando diferenças consideráveis entre os mesmos.

Nos módulos XBee/XBee-Pro há três opções de antenas: tipo Chicote (de aproximadamente  $2,5cm$ ; Conector (para antena externa), e tipo Chip, a mais compacta (Figura 5).

Com os tipos de antena Chicote e Externa é possível direcionar o feixe de sinal, e assim, melhorar o desempenho da Rede. No presente projeto, se utilizaram módulos com antenas dos tipos Chicote e Conector, e a este foi acoplada uma antena de aproximadamente 9cm, a qual vinha junto com o kit que continha o módulo.

Conhecidos o funcionamento do acelerômetro e dos módulos XBee e XBee-Pro, fezse necessária a interligação do acelerômetro ADXL202 ao módulo responsável pela transmissão do sinal. O conjunto é chamado nó-sensor, justamente por ser o nó da rede que captura e transmite as informações do acelerômetro.

| <b>Especificação</b>                           | <b>XBee</b>                           | <b>XBee-PRO</b>                       |
|------------------------------------------------|---------------------------------------|---------------------------------------|
| <b>Desempenho</b>                              |                                       |                                       |
| <b>Alcance Interno/Urbano</b>                  | Até 30m                               | Até $60m$                             |
| <b>Alcance Externo</b>                         | Até 90m                               | Até 1600m                             |
| Potência da Saída de                           | 1mW(0dBm)                             | 63mW(18dBm)                           |
| <b>Transmissão</b>                             |                                       |                                       |
| Taxa de Transmissão em<br>Radiofrequência (RF) | Entre 1200bps e 250kbps               | Entre 1200bps e 250kbps               |
| Sensibilidade do Receptor                      | $-92dBm$ (taxa de erro por            | $-100$ d $Bm$ (taxa de erro por       |
|                                                | pacote de 1%)                         | pacote de 1%)                         |
| Requerimentos de Potência                      |                                       |                                       |
| Tensão de Alimentação                          | Entre $2,8$ e $3,4V$                  | Entre $2,8$ e $3,4V$                  |
| <b>Corrente de Transmissão</b>                 | $45mA$ (a 3,3V)                       | $250mA$ (a 3,3V)                      |
| (típica)                                       |                                       |                                       |
| Corrente de Recepção                           | $50mA$ (a 3,3V)                       | $55mA$ (a 3,3V)                       |
| <b>Geral</b>                                   |                                       |                                       |
| Frequência de operação                         | 2,4GHz                                | 2,4GHz                                |
| <b>Dimensões</b>                               | 2,438 por 2,761cm                     | 2,438 por 2,761cm                     |
| Temperatura de Operação                        | $-40$ até $85^{\circ}$ C (industrial) | $-40$ até $85^{\circ}$ C (industrial) |

Tabela 1: Especificações dos módulos XBee/XBee-Pro [1]

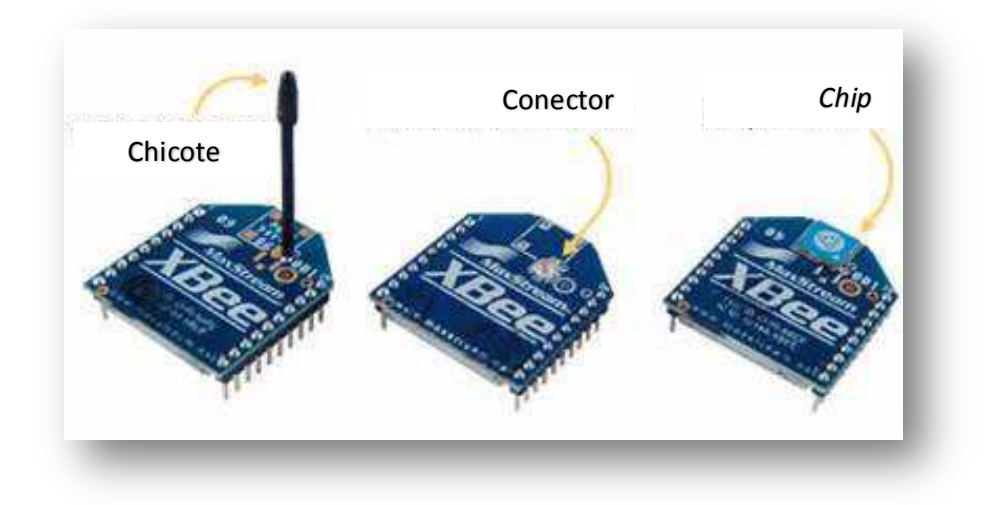

Figura 5: Tipos de antenas dos módulos XBee/XBee-Pro. Adaptado de [4]

#### **5. Nó-Sensor**

O circuito chamado de "nó-sensor" é responsável pela captura e transmissão do valor da tensão da saída secundária do acelerômetro ( $X_{FILT}$ ). O módulo XBee (ou o XBee-Pro) componente do circuito pode ser denominado "módulo remoto". Este converte o sinal analógico em digital, e envia por radiofrequência a outro módulo XBee (ou XBee -Pro), que é interligado ao computador, e pode ser chamado de "módulo local".

Na Tabela 2 encontra-se a lista de componentes utilizados para a construção do circuito nó-sensor, cujo esquema elétrico está representado na Figura 6.

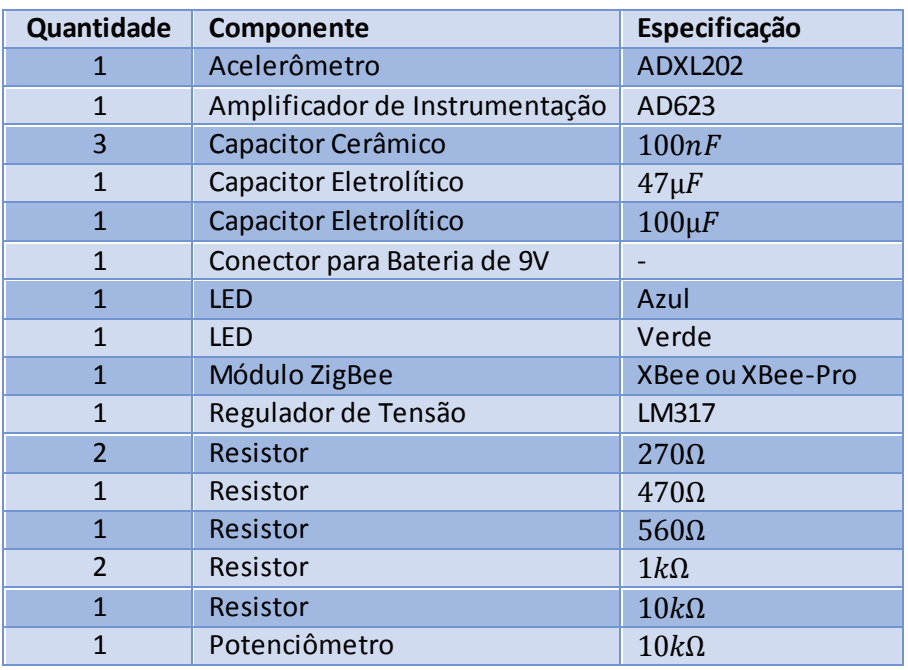

Tabela 2: Lista de componentes utilizados para a construção do circuito esquematizado na Figura 6

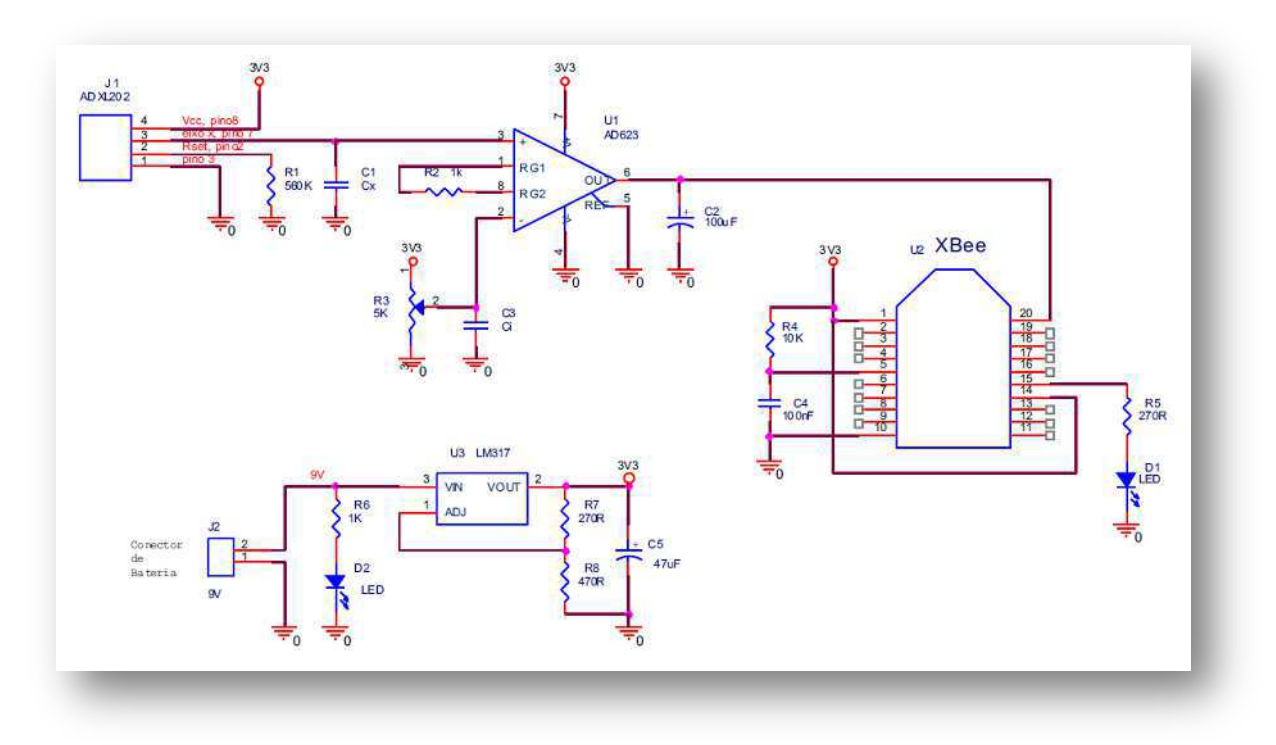

Figura 6: Diagrama elétrico do nó-sensor [3]

Uma bateria de 9V foi escolhida como alimentação principal do nó. Pela figura 6 pode-se perceber a presença de um LM317, regulador interligado a alguns outros componentes, com função principal de reduzir a tensão de 9V da bateria, para 3,3V, tensão esta a de alimentação dos módulos XBee e XBee-Pro (tabela 1).

O acelerômetro (ADXL202), que pode ser alimentado com uma tensão variável entre  $3V$  e 5,5 $V$  [5], também foi alimentado com  $3.3V$ . É possível observar pelo diagrama elétrico do circuito (figura 6) que a saída analógica do acelerômetro ( $X_{F|T}$ ) é a entrada de um amplificador de instrumentação, o AD623.

Um potenciômetro está conectado ao terminal 2 do amplificador de instrumentação e também à tensão de  $3.3V$ , formando assim um divisor de tensão, de forma que a tensão no terminal 2 deste amplificador pode variar entre OV e 3,3V. Esta tensão serve de referência para o amplificador de instrumentação.

Como ilustrado na figura 3, a tensão no acelerômetro varia, à medida que ele é "girado". Ela varia entre  $2.188V$  até  $2.812V$ . O amplificador de instrumentação funciona, então, como um comparador, podendo a saída (terminal 6) assumir dois valores:

- Valor zero, caso a tensão em sua entrada positiva (terminal 3), a tensão que sai do acelerômetro, seja inferior à tensão de referência (entrada negativa, terminal 2);
- Nível de tensão que equivalente a aproximadamente cem vezes a diferença de tensão entre os terminais 2 e 3, quando a tensão em sua entrada positiva (terminal 3) é superior à de referência (terminal 2). Esta referência pode ir de OV a 3,3V, conforme a variação do potenciômetro R3.

A partir do que está descrito acima, a conclusão é que quando o valor de tensão de referência no terminal 2 é alterado, um novo ângulo de giro do acelerômetro alterará o valor na saída do amplificador de instrumentação. Em outras palavras, a partir da tensão de referência, se pode definir quanto o acelerômetro tem que ser girado para que a tensão na saída do amplificador vá de zero para o outro nível.

Daqui em diante, faz-se necessário o entendimento do nó base, aquele que é conectado ao computador, através de uma porta serial USB. É ele quem recebe o sinal do nósensor.

#### **6. Nó-Base**

Nó-Base é o nome dado ao circuito que capta o sinal emitido pelo nó-sensor, enviando-o ao computador por meio de uma porta USB. À formação do circuito são necessários um módulo XBee (ou XBee-Pro) e uma placa adaptadora que conectará módulo e computador.

O próprio fabricante disponibiliza vários tipos de placas adaptadoras. A que utilizamos foi o adaptador USB XBee/XBee-PRO 802.15.4, que pode ser visto na fotografia da figura 7.

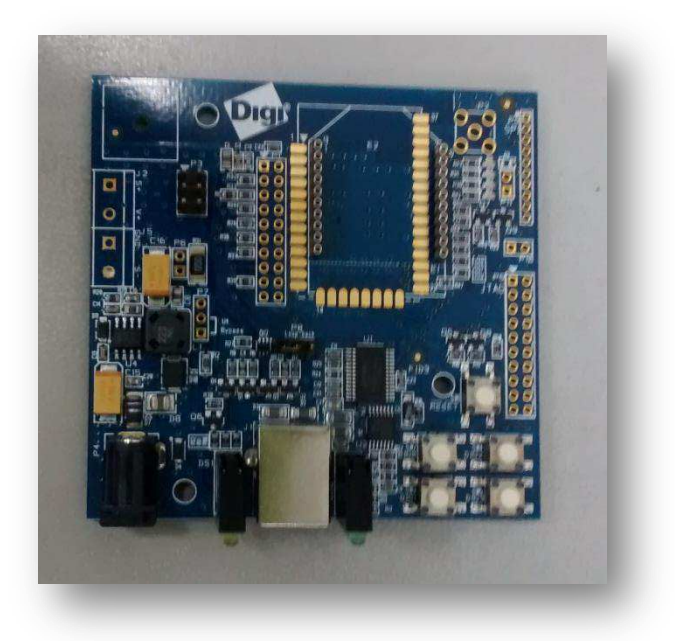

Figura 7: Fotografia do adaptador USB XBee/XBee-PRO 802.15.4

A interconexão entre módulo e computador através da placa adaptadora permite, além da coleta de dados, a atualização de *firmware*, a configuração dos módulos, e também a possibilidade de execução de alguns testes de funcionamento dos tais.

A placa adaptadora é chamada XBIB-U-Dev. A sigla XBIB significa "Placa de Interface do XBee" (XBee Interface Board). Ela trabalha com os dois tipos de módulo (XBee ou XBee-PRO). Cada placa XBIB possui um botão *Reset* (figura 8) e seis leds que indicam, conforme numeração na figura 9:

- 1. Módulo ligado;
- 2. Sinal RX;
- 3. Sinal TX;
- 4. Sinal fraco (abaixo de 10dB);
- 5. Sinal moderado (acima de 10dB);
- 6. Sinal forte (acima de 20dB).

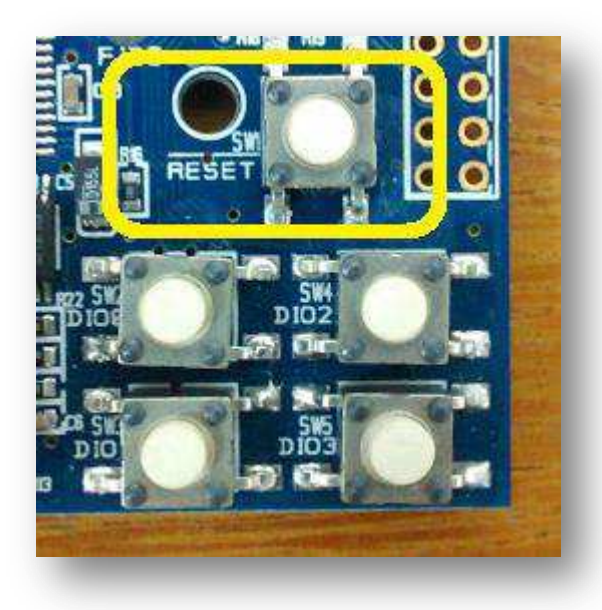

Figura 8: Representação do botão *Reset* da placa XBIB

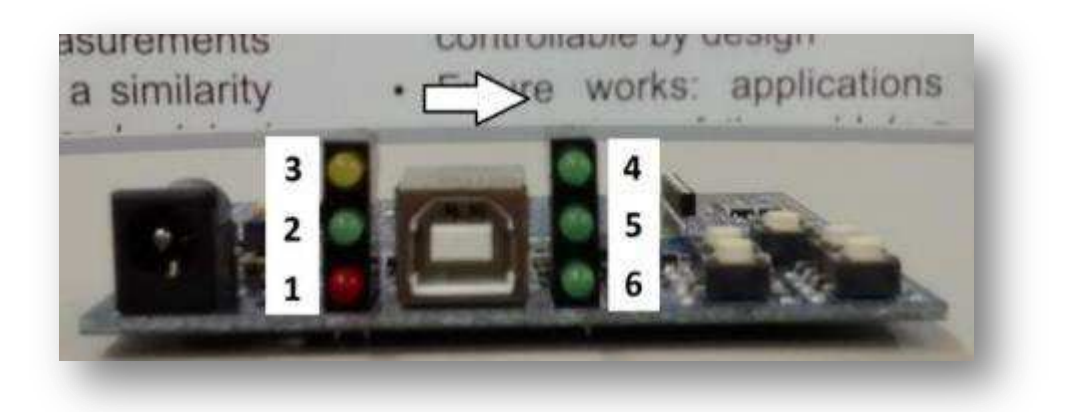

Figura 9: Representação *Leds* da XBIB

Conectando um XBIB a um módulo XBee ou XBee-PRO, e o conjunto a um computador, é instalado automaticamente um driver no computador, independente do sistema operacional (Windows, Linux ou MacOS). Quando o driver é instalado, o sistema cria uma porta serial virtual (COMx), possibilitando que um programa comunique-se com o módulo como se fosse uma comunicação serial padrão RS232.

Este conhecimento parcial da placa XBIB permite, então, a formação do nó-base, quando se conectam placa e módulo, e este nó pode então ser conectado ao computador. O nó base é exibido na figura 10.

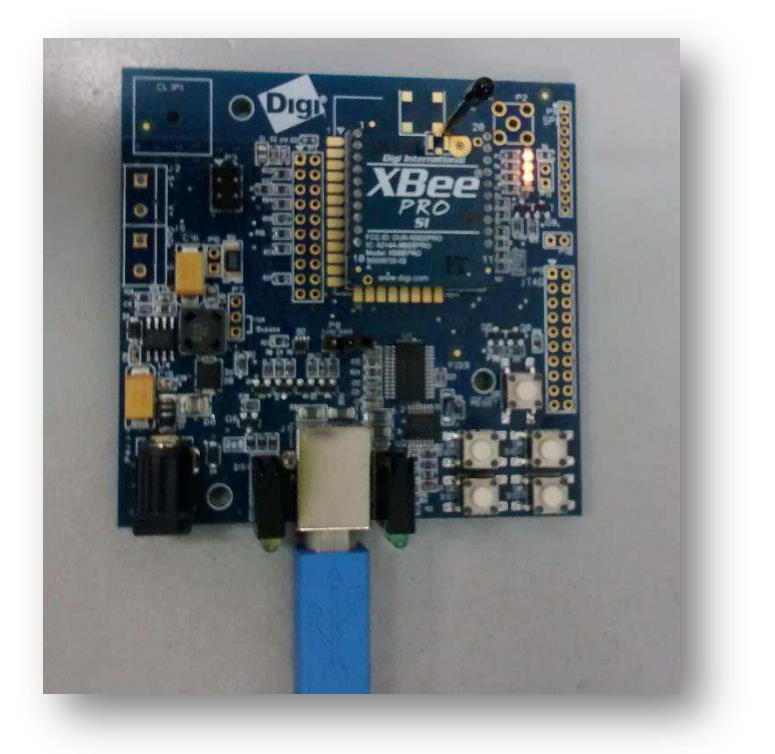

Figura 10: Fotografia da XBIB associada ao módulo XBee-PRO

Agora que foi explicada toda a parte de hardware usada no projeto, faz-se necessário o conhecimento de como configurar os módulos para que os nós consigam se comunicar por radiofrequência. O fabricante Digi, disponibiliza um *software*, chamado XCTU, para configuração e teste dos módulos, configuração esta que possibilita a comunicação entre eles.

# **7.** *Software* **XCTU**

O *software* fornecido pelo fabricante possibilita a criação de uma rede para que os módulos possam se comunicar. Esta seção ensina a estabelecer a rede e configurar os módulos.

Quando aberto, o XCTU exibe a interface, conforme Figura 11:

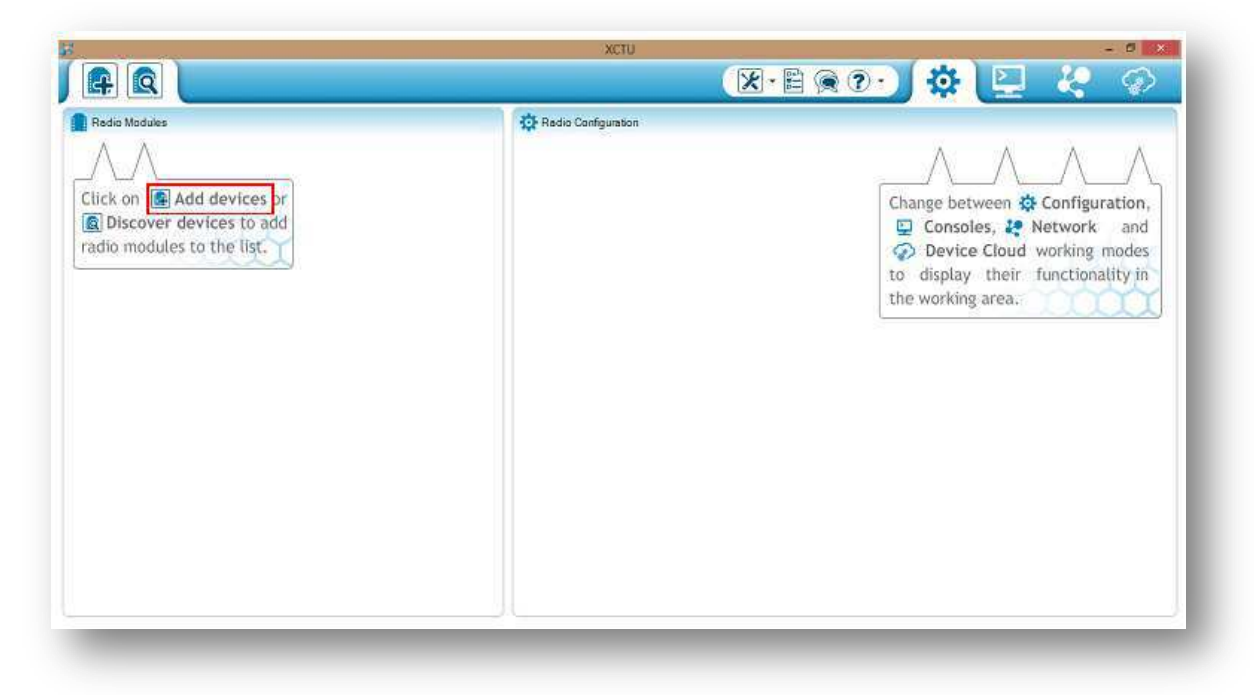

Figura 11: Interface do *software* XTCU

Foi visto na seção anterior que a placa adaptadora serve tanto como parte integrante do nó-base, como para a configuração dos módulos. Para configurá-los, basta apenas conectálos à placa XBIB, e o conjunto ao computador.

Após a conexão do conjunto ao computador, clica-se no botão "Add Devices" (Figura 11), em seguida a janela da Figura 12 é exibida.

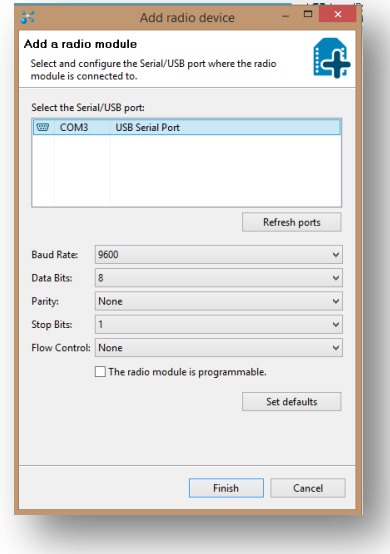

Figura 12: Janela de adição de módulos.

Quando há apenas um dispositivo conectado este aparecerá selecionado no campo *"Select the serial/USB port:*". Basta então, clicar no botão *"Finish"* para adicioná-lo. Quando o botão "Finish" é clicado, o módulo aparece no programa conforme a Figura 13:

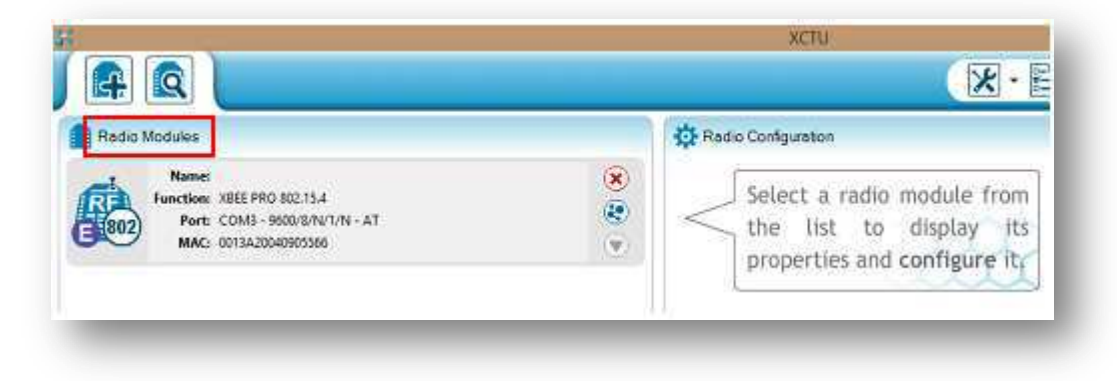

Figura 13: Módulo XBee-PRO 802.15.4 reconhecido pelo *software* XCTU.

O dispositivo adicionado aparece, então, na aba esquerda "Radio Modules". Selecionando com um *click* o dispositivo a ser configurado, a tela da Figura 14 é exibida:

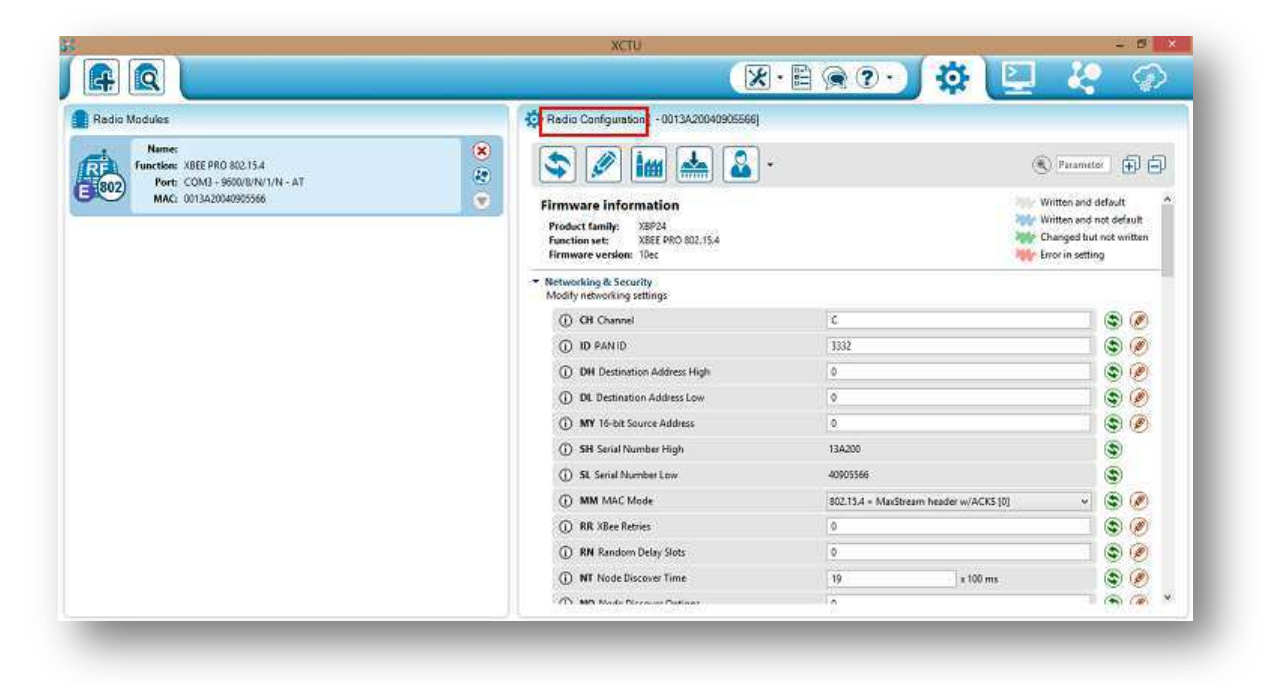

Figura 14: Aba de configuração de um módulo XBee-PRO 802.15.4

Na aba à direita "Radio Configuration" é exibida uma lista de propriedades e configurações que podem ser alteradas no módulo selecionado. Estas configurações são as que permitem a intercomunicação entre os módulos do nó-sensor e do nó-base, por exemplo.

Para a configuração, cada módulo foi colocado na placa XBIB e conectado via USB ao computador. O *software* XCTU foi, então, aberto, e o módulo selecionado, para que aparecessem as opções de configuração.

Para módulo remoto foi utilizado um XBee e os seguintes campos deste foram modificados:

- Networking & Security
	- o ID: 3332
	- o DL: 1234
	- o MY: 5678
	- o NI: REMOTO
- I/O Settings
	- o D0: 2
	- $O$  IT: 5
	- o IR: 5

O campo NI é o que dá nome ao módulo. Este foi alterado para REMOTO significando "módulo remoto". Ao colocar 2 em D0, estamos habilitando D0 para entrada analógica. Fazendo IT = 5 indica que o módulo armazena cinco amostras antes de enviá-las para o módulo base. IR é a taxa de amostragem por milissegundo, que no caso foi igual a 5. Para que os módulos se comuniquem, faz-se ID iguais nos dois módulos. MY é o endereço da fonte e DL o de destino. Logicamente, o módulo base terá como endereço da fonte, MY, o que estiver no DL do módulo remoto e, da mesma maneira, terá em DL o que estiver em MY do módulo remoto.

No módulo base alteramos os seguintes itens, pelos motivos já explicados:

- Networking & Security
	- o ID: 3332
	- o DL: 5678
	- o MY: 1234
	- o NI: BASE
- I/O Line Passing
	- o IA: FFFF
	- I/O Settings
		- o IU: 1

Os únicos campos diferentes aqui são o IA e o IU. IA = FFFF faz com que o módulo base aceite dados a cada mudança na saída do módulo remoto. Fazendo IU = 1, habilita-se o módulo a enviar tudo o que receber via USB, para o computador.

A partir de agora segue-se para o conhecimento de como o módulo do nó-sensor converte o sinal analógico em digital e o envia ao nó-base.

#### **8. Comunicação Entre os Módulos**

Os módulos XBee e XBee-PRO possibilitam a conversão automática de um sinal analógico em um digital. Alguns de seus pinos podem assumir diversas funções, conforme mostra a tabela 3.

| Nº do Pino | <b>Função do Pino</b> |  |
|------------|-----------------------|--|
| 20         | <b>ADO</b> / DIOO     |  |
| 19         | <b>AD1/DI01</b>       |  |
| 18         | <b>AD2/DIO2</b>       |  |
| 17         | <b>AD3 / DIO3</b>     |  |
| 11         | <b>AD4/DI04</b>       |  |
| 15         | <b>AD5 / DIO5</b>     |  |
| 16         | <b>DIO6</b>           |  |
| 12         | DIO <sub>7</sub>      |  |
| 9          | D <sub>18</sub>       |  |

Tabela 3: Números dos pinos e suas funções associadas AD: Conversor Analógico/Digital; DIO: Entrada/Saída Digital

No modo AT, o escolhido para este projeto, e da forma como o módulo do nó-sensor está configurado, o sinal analógico que chega à entrada AD0 é logo convertido em uma palavra digital e enviado ao nó base.

O formato da palavra digital pode ser visto nas Figuras 15 e 16. A Figura 15 representa o cabeçalho da palavra digital. O primeiro *byte* define o número de amostras que vêm após o cabeçalho. Os próximos dois *bytes* deste definem quais entradas estão ativas. No experimento, como só usamos a entrada analógica A0, apenas o *bit* menos significativo do segundo *byte* foi ativo.

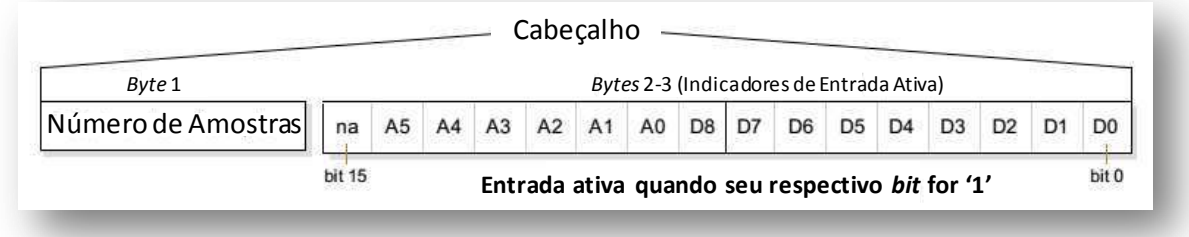

Figura 15: Representação do cabeçalho da palavra de dados transmitida. Adaptado de [1]

Na Figura 16 pode ser visto o formato de uma amostra. Os *bytes* 2 e 3 do cabeçalho, que indicam quais entradas são ativas, são usados para determinar como se deve ler a amostra.

Os *bytes* 1 e 2 da amostra representam o que está nas entradas digitais, caso estas estejam ativas no cabeçalho. Lembrando que os sete primeiros *bits* do primeiro *byte* não são usados e as nove entradas digitais são amostradas no *bit* menos significativo do *byte* 1 e nos outros oito *bits* do *byte* 2.

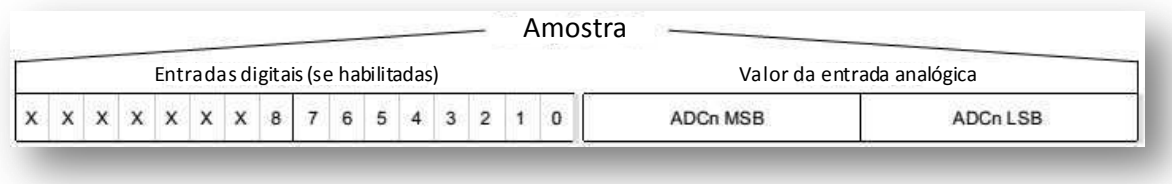

Figura 16: Representação de uma amostra da palavra de dados.

Já os bytes 3 e 4 da amostra são reservados à amostragem analógica. O sinal analógico é convertido em um valor de 10 bits sem sinal, justificado à direita. Os demais bits dos dezesseis podem ser desprezados.

Conhecendo como os dados são amostrados e transmitidos entre os módulos e, consequentemente, entre módulo-base e computador, pode-se partir para o conhecimento da rotina de Matlab, a qual capta os dados que chegam à porta serial do computador, os trata, e exibe de forma gráfica os níveis de tensão que o acelerômetro emitiu.

## **9. Rotina de Matlab para Captura e Exibição do Sinal**

O código de Matlab utilizado está representado no Anexo 1. Para a captura dos dados da porta USB, foi utilizado o comando "serial". O comando constrói um objeto de porta serial. Assim sendo, pode-se inserir a linha de código do tipo:

```
S = SERIAL('PORT', 'P1', V1, 'P2', V2, ...)
```
Tal linha de código constrói um objeto associado à porta 'PORT', com valores apropriadamente especificados. No código, utilizou-se o comando "serial" da seguinte maneira:

```
S = serial('COM3','BaudRate',9600,'InputBufferSize', 1024);
```
Associou-se o objeto com a porta "COM3", e foram definidos dois parâmetros: a taxa de transmissão ('*BaudRate'*), para 9600 *bits* por segundo, e tamanho de *buffer* de entrada (*͚InputBufferSise͛*), para 1024 bytes. Tais valores são exatamente os padrões em que os módulos XBee e XBee-PRO vêm programados de fábrica.

A variável "S", associada à porta serial, é entendida pelo Matlab como um arquivo. Por este motivo, após chamar a função "serial", chamou-se a função "fopen", com parâmetro "s", função esta destinada a abrir arquivos para leitura.

Em seguida foram definidas mais algumas variáveis. Entre elas, a de tempo de amostragem (TempoAmostragem), que no caso foi de 10 segundos, e também algumas que servem como contadores de tempo.

A variável "Rel1" captura a hora do sistema, por meio da função "clock". A rotina entra, então, em um laço, em que a condição de entrada depende da função "etime", do inglês *elapsed time*, tempo decorrido, que retorna a diferença, em segundos, entre as variáveis "Rel1" e "Rel2". A condição do laço é, assim, que o retorno de "etime" seja menor que o tempo de amostragem.

Logo que se entra no laço, "Rel2" captura o horário mais recente do sistema. É criada uma nova variável, chamada "Dados". Esta recebe dados por meio da função "fread", a qual lê dados binários de um arquivo, mas que aqui lerá a partir de "S". No caso lerá o os dados que estiverem sendo recebidos.

O byte 7Eh indica o início de um novo pacote de dados. Quando "Dados" for igual a 7Eh, guardará 19 itens do restante do pacote. Em seguida guardará na variável "Valor" a concatenação dos bytes 17 e 18, referentes a uma das amostras do pacote, que contêm a palavra associada à tensão lida do acelerômetro pelo nó-sensor.

Como foi explanado, o tempo de amostragem é igual a dez segundos e, após este tempo, o gráfico da tensão e da respectiva amostra será construído na tela. A rotina é então encerrada.

#### **10. Testes Realizados**

O primeiro teste realizado foi a captura e transmissão do valor de tensão na saída do acelerômetro. Para tal, esta foi interligada diretamente na entrada do módulo.

Como resultado, obtiveram-se alguns gráficos. O primeiro deles está na Figura 17. Este é o gráfico principal e mostra a Tensão na saída do acelerômetro em função do tempo, enquanto o acelerômetro foi girado de  $-90^{\circ}$  até  $90^{\circ}$ . Percebe-se que quando o dispositivo estava em  $-90^\circ$ , a tensão girava em torno de 1,9V. Quando em  $90^\circ$ , a tensão equivale a aproximadamente 1,5V.

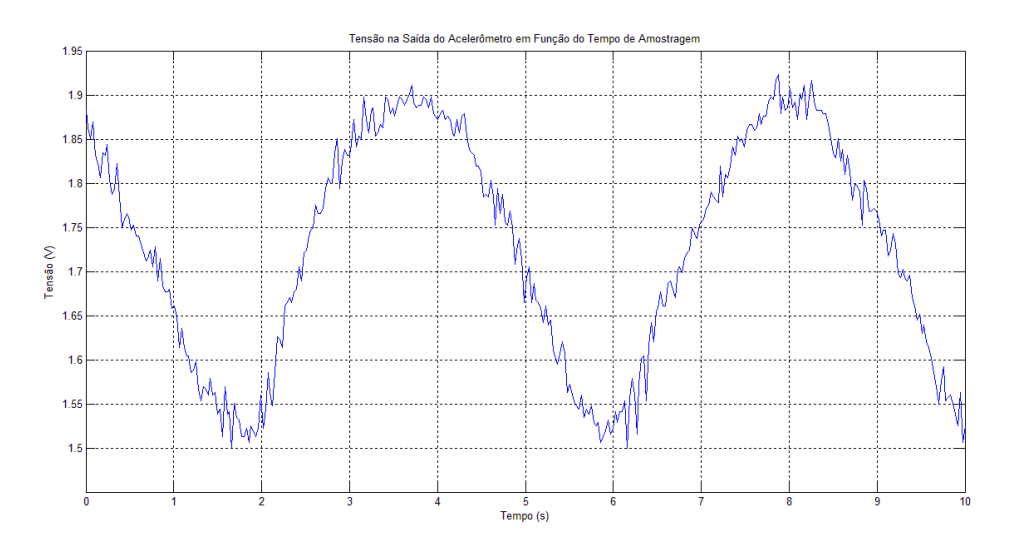

Figura 17: Gráfico da tensão no acelerômetro em função do tempo

O segundo gráfico obtido (Figura 18) representa também a tensão no acelerômetro em função do tempo, no entanto se usou a função *stem* (haste) do Matlab, a qual constrói o gráfico marcando pontos apenas nos momentos em que chegam amostras. No caso o gráfico é discreto, enquanto o da Figura 17 mostra a interpolação dos pontos.

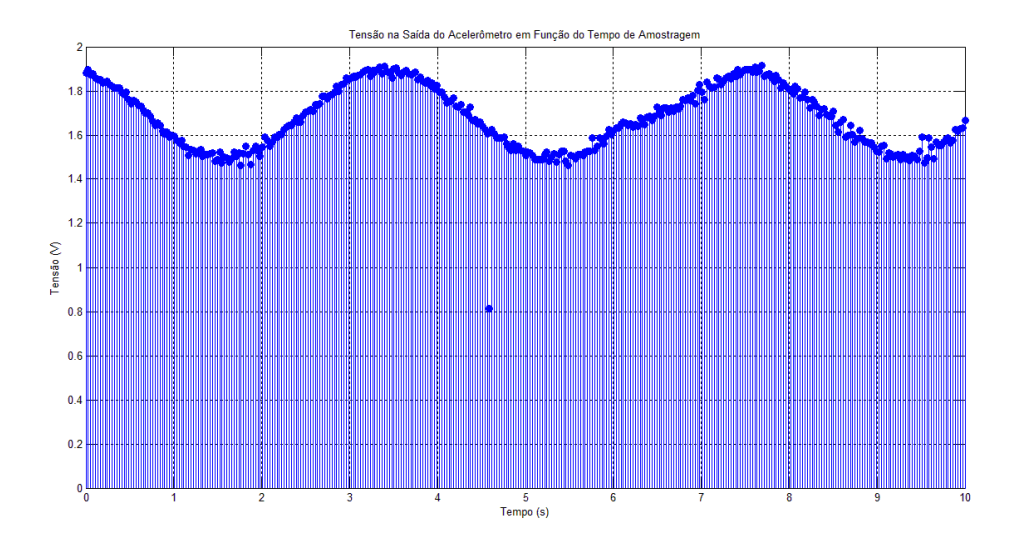

Figura 18: Gráfico discreto da tensão na saída do acelerômetro em função do tempo.

Os alunos Andrei Veiga Sales e Érico Castro de Albuquerque Melo, que têm projetos no LAPSI, desenvolveram uma rotina, a partir da que foi usada para o gráfico acima, para a construção do sinal RSSI em função do número de amostras. Para a geração do gráfico, enquanto as amostras eram colhidas, um módulo era distanciado do outro. A rotina de Matlab encontra-se no Anexo 2 e o gráfico gerado na figura 19.

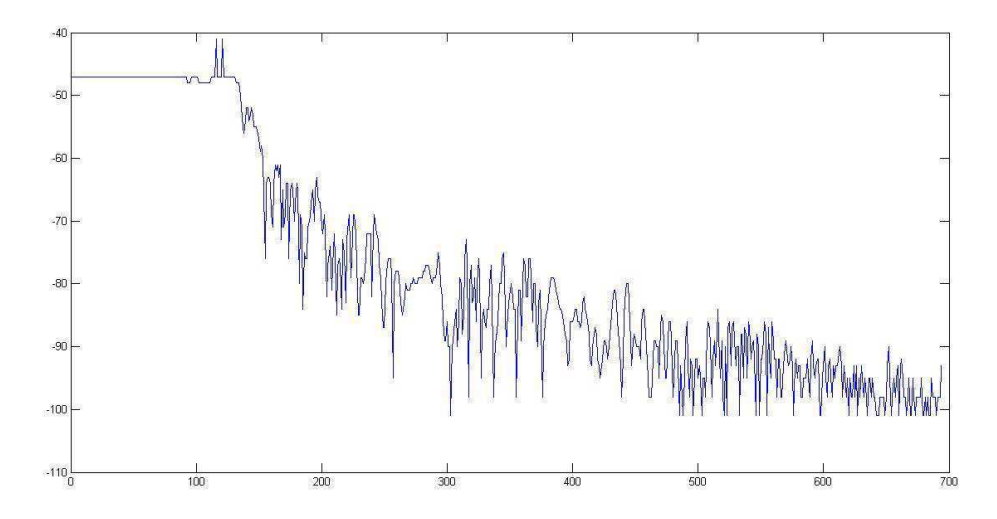

Figura 19: Sinal RSSI em  $dBm$  em função do número de amostras. Representa o como varia o ganho do sinal transmitido à medida que um módulo é distanciado do outro.

#### **11. Conclusão**

O presente trabalho trouxe uma visão mais clara do quão importante é a tecnologia ZigBee hoje, principalmente para as empresas, já que é dentro delas onde há a maior necessidade de transmissão de sinais de sensores e de configuração remota de controladores, o que pode ser feito por radiofrequência com os módulos descritos no trabalho. Além dos benefícios já citados, observamos ainda um detalhe a mais: a facilidade de se lidar com os dispositivos.

Operações de controle remoto, tão necessárias e bem vistas hoje, tornam-se fáceis, baratas (ao se comparar o preço dos módulos e a distância que podem alcançar, com o preço da quantidade de fios necessários para implementar uma rede) e de grande confiabilidade, quando lançamos mão dos módulos XBee como alternativa.

No meio tecnológico, o estudo dos tais dispositivos traz capacitação ao profissional para tornar-se mais competitivo e atualizado para o mercado de trabalho, já que um dos pontos apreciados pelo meio industrial é que o profissional de Engenharia possua cada vez mais conhecimento, e que tal conhecimento traga alternativas que sejam favoráveis às empresas.

# **12. Referências Bibliográficas**

[1] DIGI INTERNATIONAL INC. *XBee®/XBee-PRO® RF Modules: Product Manual.* Minnetonka, MN: 2014. 71p.

[2] DIGI INTERNATIONAL INC. *XBee/XBee-PRO® 802.15.4 Professional Kit: Getting Started Guide.* Minnetonka, MN: 2012. 24p.

[3] LEMOS, Luiz C. J. *Plataforma Para a Detecção de Incrustação Utilizando o Método do Impacto do Martelo e a Tecnologia ZigBee.* 2011. 58p. Dissertação (Mestrado em Engenharia Elétrica), Universidade Federal de Campina Grande, 2011.

[4] MESSIAS, Antônio R. *Controle remoto e aquisição de dados via XBee/ZigBee (IEEE 802.15.4).* Disponível em: http://rogercom.com/. Acessado em 20/09/2014.

[5] ANALOG DEVICES INC. *ADXL202/ADXL2010: Datasheet*. Norwood, USA: 1999. 11p.

[6] GRUPO NZN LTDA, *O que é um Acelerômetro?* Disponível em: http://www.tecmundo.com.br/curiosidade/2652-o-que-e-um-acelerometro-.htm. Acessado em 20/09/2014.

[7] ANALOG DEVICES INC. *Página da Empresa na Web*. Disponível em: http://www.analog.com/en/index.html. Acessado em 17/01/2015

[8] BUDZINSKI, João A. S. *Aplicações de Acelerômetros.* Disponível em: http://www.eletrica.ufpr.br/edu/Sensores/1999/joao. Acessado em 17/01/2015.

#### **13. Anexo 1**

Rotina de matlab para captura e exibição do sinal de tensão no acelerômetro em função do tempo.

```
% Programa de Aquisição de Dados
close all; 
clear all; 
clc; 

s = serial('COM4','BaudRate',9600,'InputBufferSize', 1024); % Definição dos parâmetros da porta 
serial.
fopen(s); 
TempoAmostragem = 10; % Tempo, em segundos.
Rel1 = clock;Rel2 = Rel1;Cont = 1;while etime(Rel2,Rel1) <= TempoAmostragem 
 Rel2 = clock; 
 Dados = fread(s, 1); 
 if (Dados == 126) % Verificador do cabecalho 7E do pacote de dados
 Dados = fread(s, 19); % Captura do restante do pacote
if (Dados(17) \approx 0)<br>Valor(Cont) = 256 * Dados(17) + Dados(18);
          else
             Valor(Cont) = Dados(18); end 
         Cont = Cont+1; end
end
  fclose(s); 
 IntAmost = TempoAmostragem/(Cont-2); 
 NumAmostras=[0:IntAmost:TempoAmostragem];
  Tensao = Valor/316.666666666667; 
 figure(1) 
  plot(NumAmostras,Tensao); 
 %stem(NumAmostras,Tensao,'filled');
 title('Tensão na Saída do Acelerômetro em Função do Tempo de Amostragem');
 ylabel('Tensão (V)');
  xlabel('Tempo (s)');
  grid;
```
#### **14. Anexo 2**

Rotina de Matlab para a construção do gráfico do sinal RSSI.

```
close all; 
clear all; 
clc; 

s = serial('COM5','BaudRate',9600,'InputBufferSize', 1024); % Definiçao dos Parametros da Porta 
serial
fopen(s); 
TempoAmostragem = 10; %tempo em segundos
Time1 = clock; 
Time2 = Time1; 
\text{contCAFE} = 1;cont5678 = 1;index = 1;\text{contE} = 1;while etime(Time2,Time1) <= TempoAmostragem 
     Time2 = clock; 
    dados(index, 1) = fread(s, 1);
    if (dados(index, 1) == 126) % verification do cabeca1ho 7E do pace de dados, 7E = 126dados(index, 1:21) = fread(s, 21); % captura do restante do pacote
        if ((dados(index, 4) == 202))%verificador do cabecalho 7E do pacote de dados
            dadosCAFE(contCAFE, 1:21) = dados(index, 1:21); %captura do restante do pacote
            contCAFE = contCAFE + 1; elseif ((dados(index,4) == 86)) 
 dados5678(cont5678,1:21) = dados(index,1:21); %captura do restante do pacote
             tempo(cont5678) = Time2(6);\text{cont}5678 = \text{cont}5678 + 1; end 
index = index + 1; end 
end
for k = 1:1: (cont5678 - 1)<br>RSSI(k) = (dados5678(k, 6));
                                            %pega a potencia do Xbee, em DBm
    RSSIwatts(k) = 10^{\circ} ((-RSSI(k)-30)/10); %transforma a potencia em Wm
end
 figure(1) 
  plot(RSSI); 
  %stem(RSSI);
 title('Sinal RSSI em função do Número de Amostras');
 ylabel('Ganho (dBm)');
  xlabel('Amostra');
 figure(2) 
  plot(RSSIwatts); 
 %stem(RSSIwatts);
 title('Ganho em função do Número de Amostras');
 ylabel('Ganho (W)');
  xlabel('Amostra');
fclose(s);
```